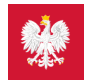

# [pacjent.gov.pl](http://pacjent.gov.pl/)

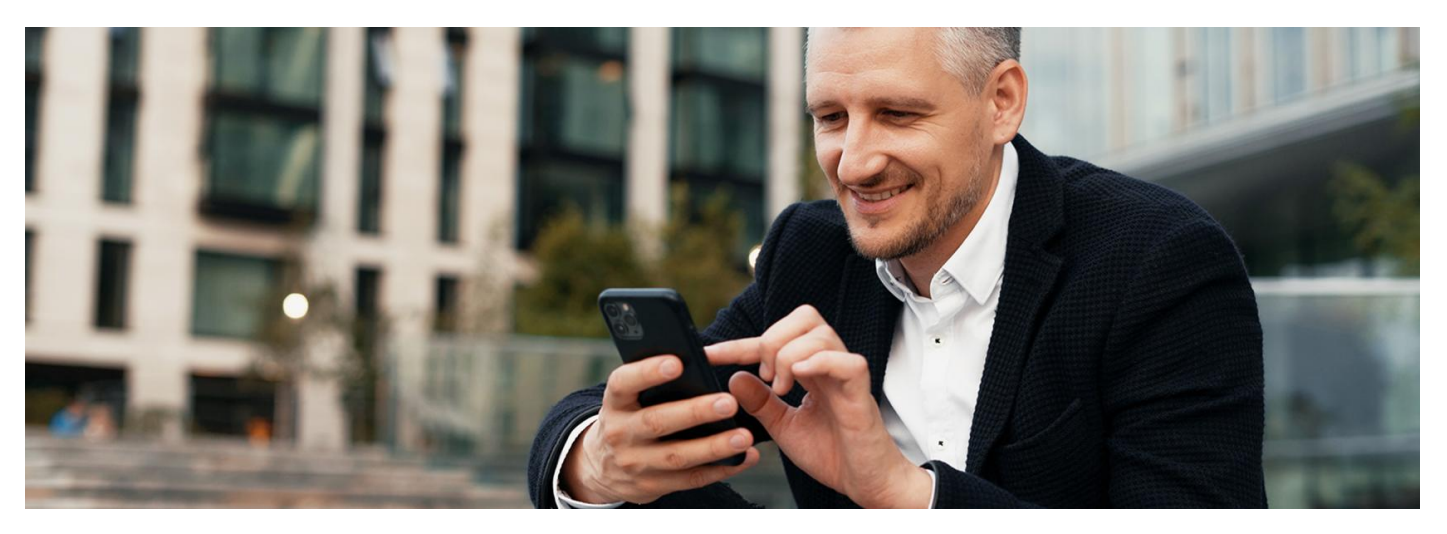

#### Zamów e-receptę w mojeIKP

## **Stale bierzesz jakieś leki? Teraz możesz poprosić o ponowne wystawienie e-recepty na nie przez aplikację mojeIKP**

W aplikacji mojeIKP pojawiła się nowa usługa: zamawianie e-recept na leki, których potrzebujesz. Do tej pory można było online poprosić lekarza o wystawienie e-recepty na Internetowym Koncie Pacjenta.

Przez mojeIKP możesz zamówić e-receptę tyko na lek, który stale zażywasz, czyli taki, na który lekarz już wcześniej wystawił Ci receptę.

Żeby było to możliwe, musisz wcześniej wybrać przychodnięPOZ ilekarza podstawowej opieki zdrowotnej. Możesz to zrobić na Internetowym Koncie Pacjenta lub podczas wizyty w przychodni.

#### **Jak wybrać przychodnię i lekarza na POZ [Internetowym](https://pacjent.gov.pl/aktualnosc/wybor-lekarza-pielegniarki-poloznej-poz) Koncie Pacjenta**

Twój wniosek o wystawienie e-recepty (także jeśli leczysz się u specjalisty lub prywatnie) trafi do lekarza POZ.

Może się okazać, że Twoja przychodnia podstawowej opieki zdrowotnej jeszcze nie obsługuje funkcji zamawiania recept. Wówczas przycisk "Zamów receptę" nie będzie widoczny na liście e-recept. Sprawdzisz to, wchodząc w zakładkę "e-zdrowie"/"e-recepty"/"zamówione". Jeśli Twoja przychodnia nie obsługuje zamówień na e-recepty, zobaczysz komunikat:

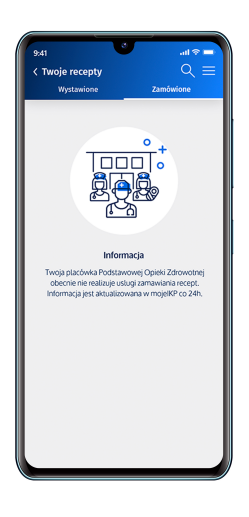

Jak zamówić lek przez aplikację:

- otwórz mojeIKP izaloguj się
- wejdź w zakładkę "e-zdrowie"
- znajdź e-receptę, którą Ci wystawiono. Możesz skorzystać z wyszukiwarki, która się tam znajduje. Szukać możesz również według nazwiska lekarza lub nazwy placówki
- · kliknij na "Zamów e-receptę"
- możesz przy tym napisać kilka słów komentarza do lekarza, np. o tym, jak się czujesz przy obecnym dawkowaniu leku
- kliknij "Zamów"/"Wyślij".

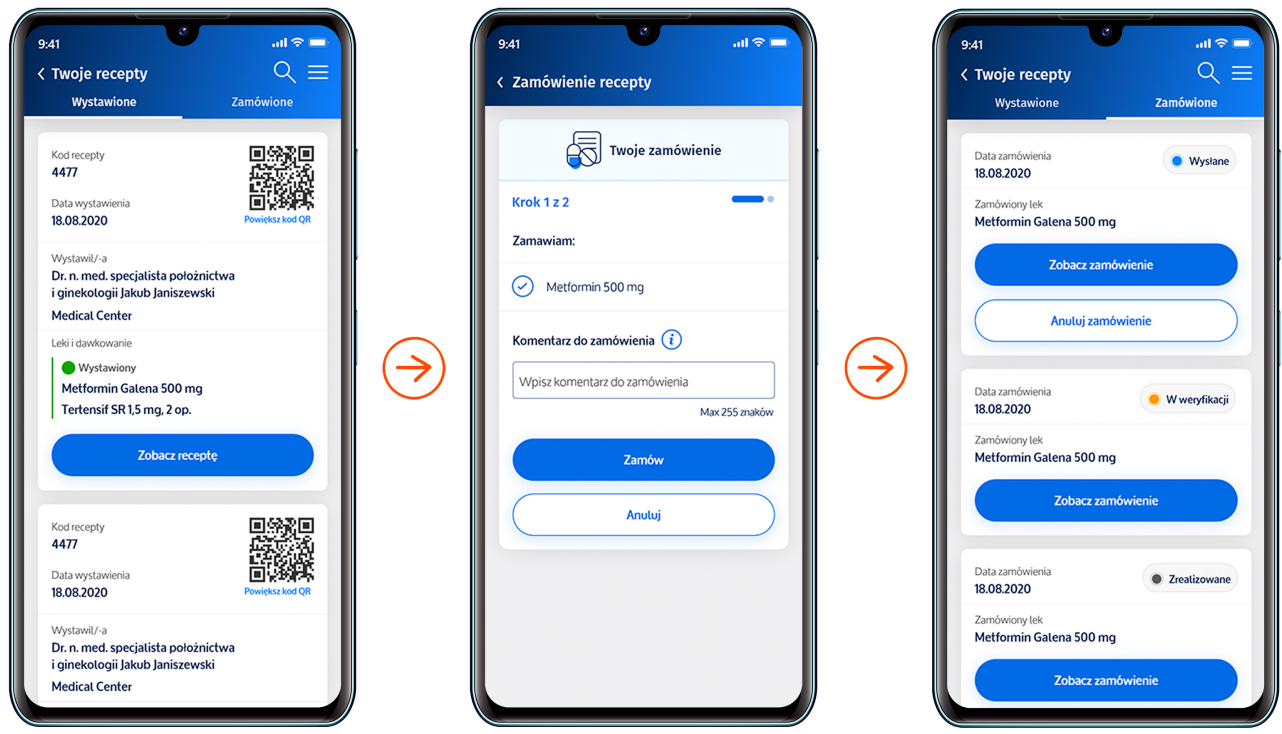

To lekarz ostatecznie decyduje, czy możesz kontynuować leczenie bez dodatkowych badań lub konsultacji. Jeśli pojawiły się nowe objawy, źle się czujesz, skontaktuj się z lekarzem.

#### Jak sprawdzisz, czy dostaniesz e-receptę

Po zalogowaniu się do aplikacji wejdź w "e-zdrowie"/"e-recepty", a następnie wybierz u góry zakładkę "Zamówione".

O tym, na jakim etapie załatwiania jest Twoja prośba o e-receptę, poinformuje Cię kolor kropki przy zgłoszeniu i krótki komunikat:

- $\bullet$  szara, czyli "Zrealizowane" Twoja e-recepta została wystawiona
- czerwona, czyli "Odrzucona" lekarz odrzucił Twoją prośbę. Skontaktuj się z lekarzem. Lekarz ma też możliwość wpisania przyczyny odmowy i zalecenia, np. dodatkowego badania
- czerwona, czyli "Anulowane" anulowałeś zamówienie e-recepty
- $\bullet$  żółta, czyli "W weryfikacji" sprawa jest w trakcie rozpatrywania
- · niebieska, czyli "Wysłana" do przychodni POZ.

Masz też możliwość:

- anulowania prośby o wystawienie recepty zanim lekarz zacznie ją weryfikować
- ponowienia prośby o wystawienie zamówienia na e-receptę, jeśli w przeszłości taka prośba została zrealizowana.

### Przeczytaj też

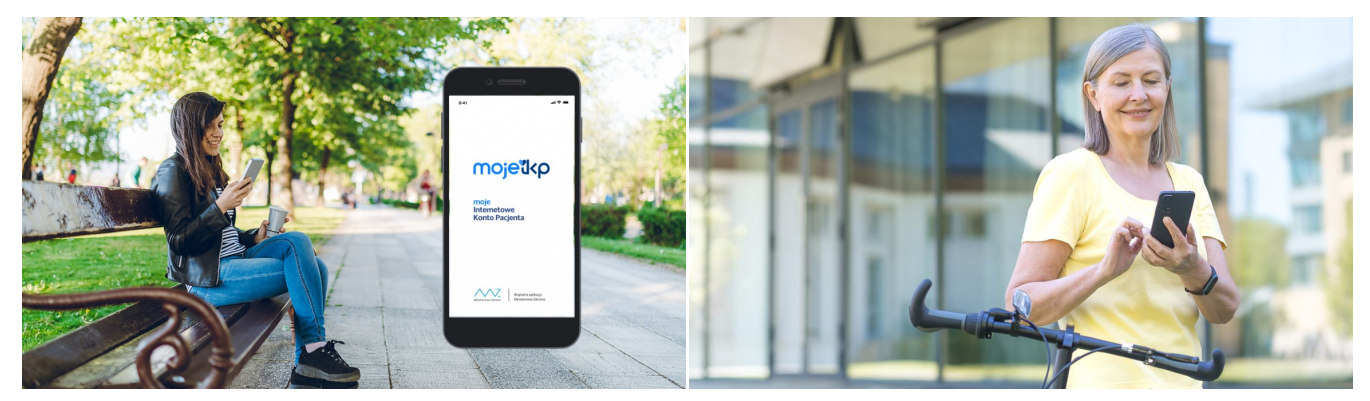

## Poznaj [mojeIKP](http://pacjent.gov.pl/internetowe-konto-pacjenta/poznaj-mojeikp)

POZ w [aplikacji](http://pacjent.gov.pl/archiwum/2023/poz-w-aplikacji-mojeikp) mojeIKP

mojeIKP to bezpłatna aplikacja na telefon, która zapewnia m.in. wygodny dostęp do Teraz masz w telefonie kontakt do swojej przychodni, swojego lekarza POZ, swojej Twoich e-recept i e-skierowań, ułatwia wykup leków i przypomina o ich zażywaniu, pielęgniarki i położnejzapewnia dostęp do dokumentów dziecka iosób, które Cię upoważnią

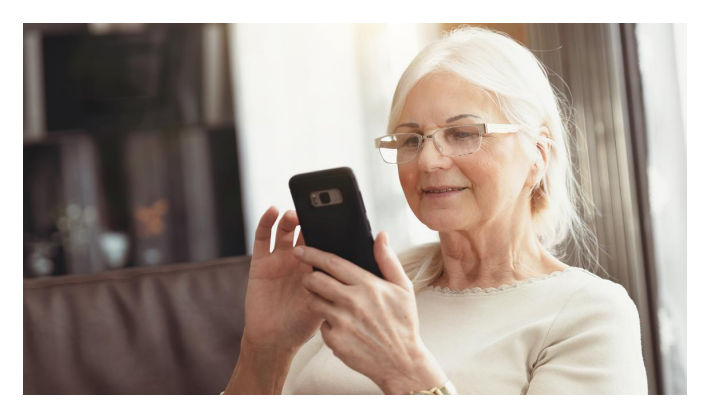

## Oceń wizytę na [mojeIKP](http://pacjent.gov.pl/aktualnosc/ocen-wizyte-na-mojeikp)

Czy wiesz, że teraz możesz ocenić lekarza, przychodnię, jakość usług medycznych w aplikacji na telefon mojeIKP? Podziel się opinią

Wygenerowano: 06.05.2025 r. 14:05:37

**Zamów [e-receptę](http://pacjent.gov.pl/print/pdf/node/4111) w mojeIKP**